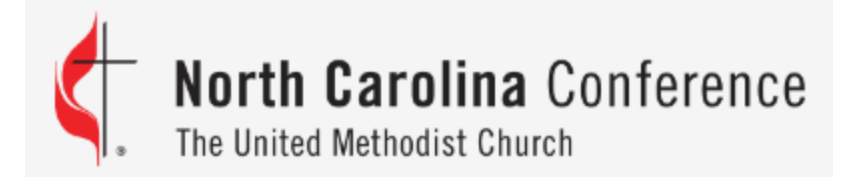

# **2020 Charge Conference Training**

# **Part 2: Church Reports**

**Annual Report of the Board of Trustees Camping/Retreat Ministries High School Seniors/College Students Lay Members of Annual Conference Nominations Report Parsonage Checklist Report of the Finance Committee Safe Sanctuaries Report State of the Church Report** 

*Please note ALL Charge Conference reports MUST be completed 14 days before your scheduled Charge Conference.*

# **Where to find your Charge Conference reports?**

- Go to the Conference website: nccumc.org
- Scroll down to the "Helpful Resources" section and click on "Online Data Collection":

#### **HELPFUL RESOURCES**

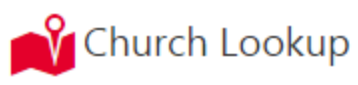

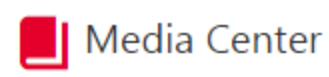

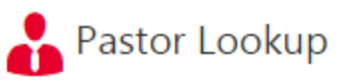

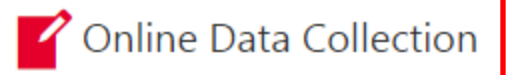

**The church Charge Conference reports can be accessed using the pastor username and password or the church username and password to gain access to the Online Data Collection System (OLDCS)**

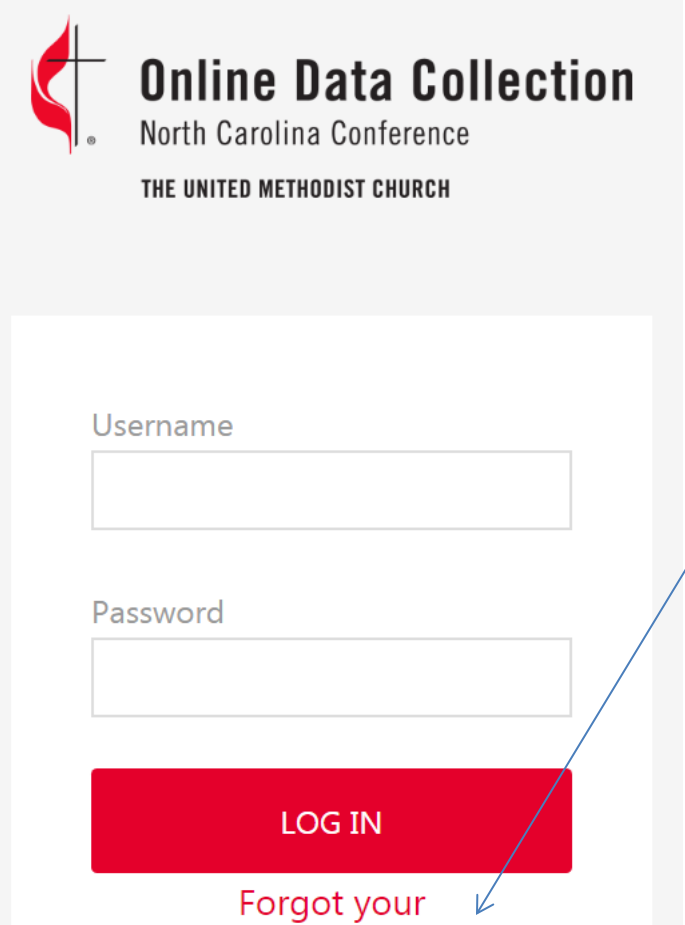

Username/Password?

**If you have forgotten the username or password for your pastor or church account, the pastor should click the "Forgot your Username/Password" link.**

**The password or username reset link will be sent to the pastor's Conference email.**

**The password reset link is only valid for one hour.**

### Once you successfully enter the church username & password, this main page will open for you in OLDCS

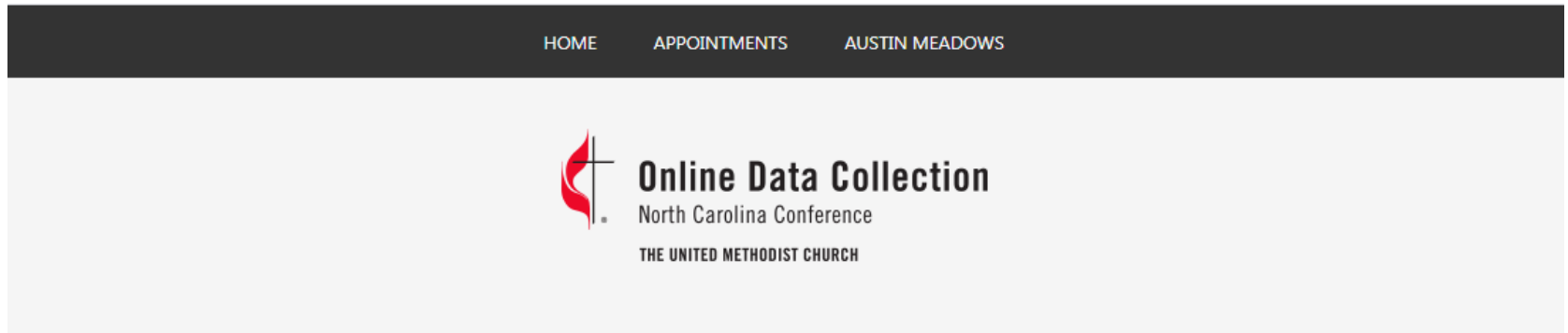

#### Main Menu

Clergy related Charge Conference Reports, Compensation information, Conference Journal records, and biographical information may be found by clicking the Personnel button below.

**OPEN PERSONNEL RECORD** 

Annual Audits, Church related Charge Conference Reports, Statistical Tables, and Online Payments for your church(es) may be found by clicking the church button(s) below.

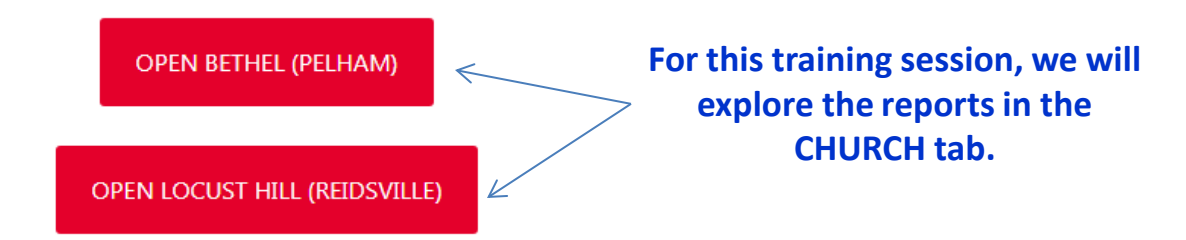

# **Now, let's see where to find the church Charge Conference reports:**

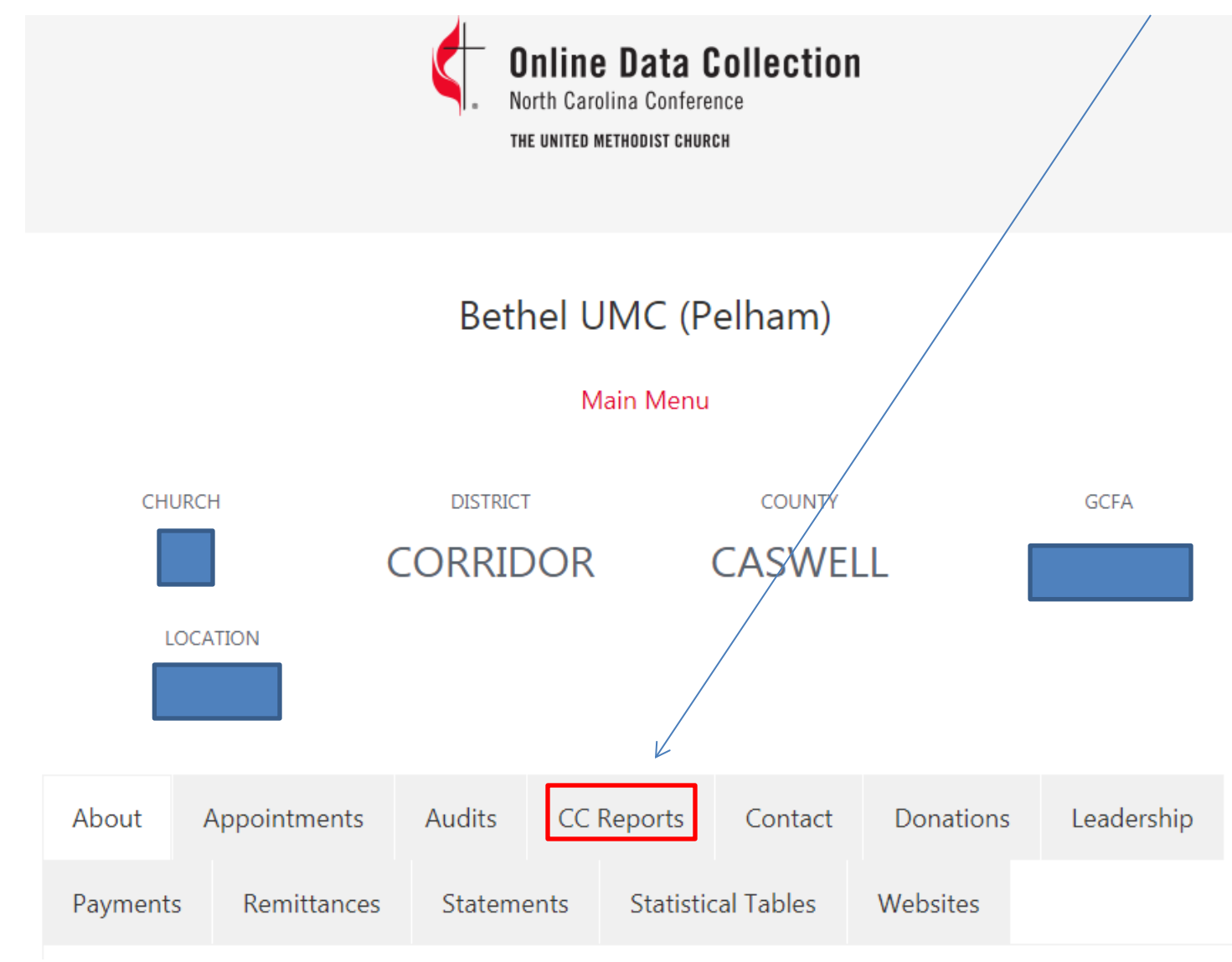

**The resources shown below are found at the bottom of the church's Charge Conference page.**

**Reviewing these resources before you begin and complete your church Charge Conference reports will prove beneficial to you.**

# Additional Resources

- [2020 Charge Conference Checklist](https://capitaldistrictnc.org/files/2020/07/2020-Charge-Conference-Checklist.pdf)
- 2020 Charge Conference [Committee Meetings Advice](https://capitaldistrictnc.org/files/2020/07/2020-Charge-Conference-Committee-Meetings-Advice-Google-Docs.pdf)
- [Planning and Preparing for your 2020 Zoom Virtual Charge](https://capitaldistrictnc.org/files/2020/07/Planning-and-preparing-for-your-2020-Zoom-Virtual-Charge-Conference.pdf)  **[Conference](https://capitaldistrictnc.org/files/2020/07/Planning-and-preparing-for-your-2020-Zoom-Virtual-Charge-Conference.pdf)**

# The first step is to review and update the church leadership for the Nominations report.

#### **Charge Conference Reports**

Complete the following reports prior to your scheduled Charge Conference (date below). Contact your Administrative Assistant to The District Superintendent (AADS), if your charge conference date is not listed. All Charge Conference reports are due to be completed seven days prior to your scheduled date.

Charge Conference Date: 10/03/2020

#### Step One: Review and Update Church Leadership

The Church Leadership page outlines all of your church officers. Many/of them will be used during the Charge Conference Process. Please check your church leadership and make sure that all of your leadership information is up to date since the information contained in this report was entered in 2019.

**UPDATE LEADERSHIP MENU** 

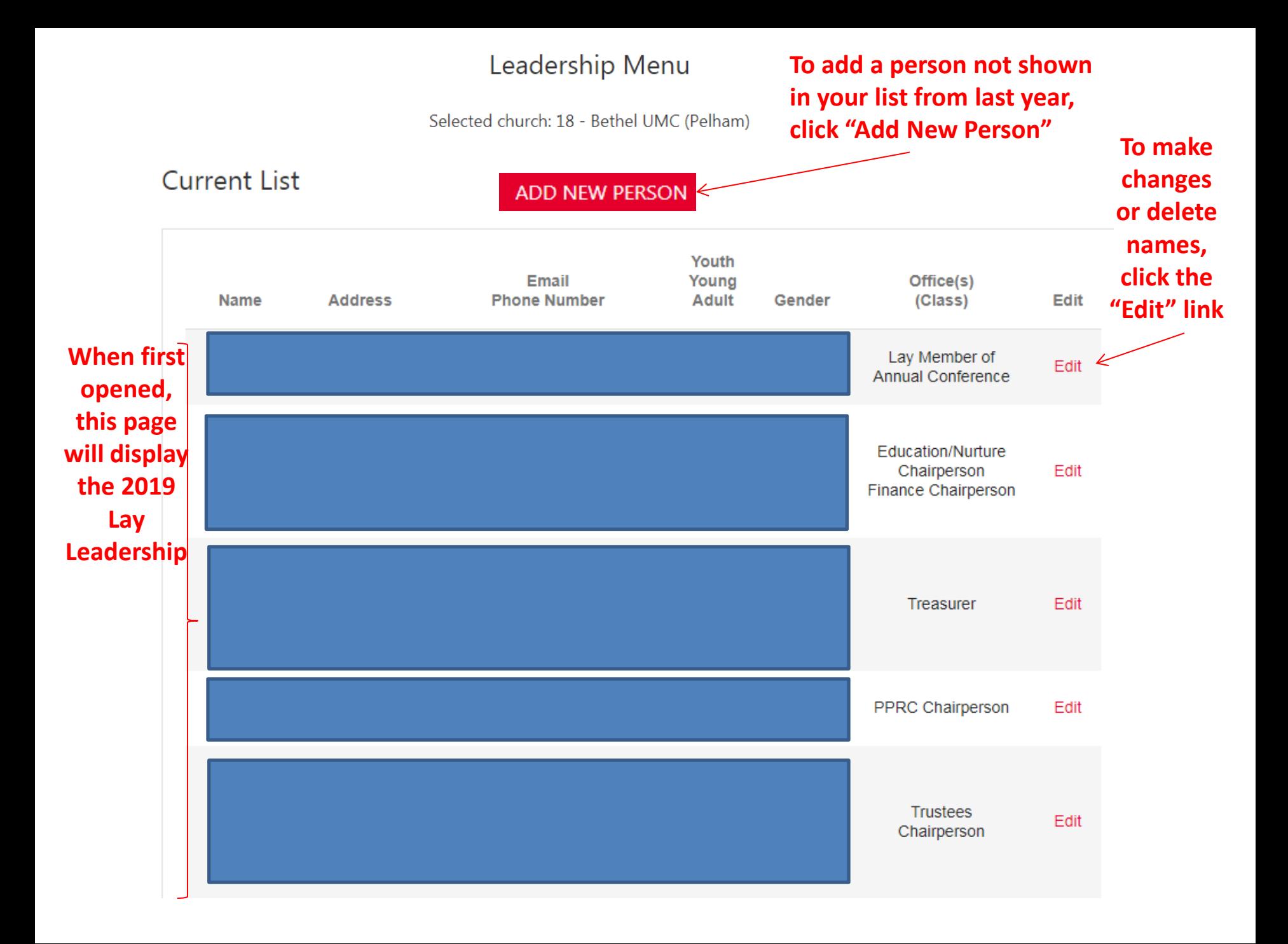

## **Once you have updated your lay leadership for 2021 and made any necessary additions of names, review the list once more for**

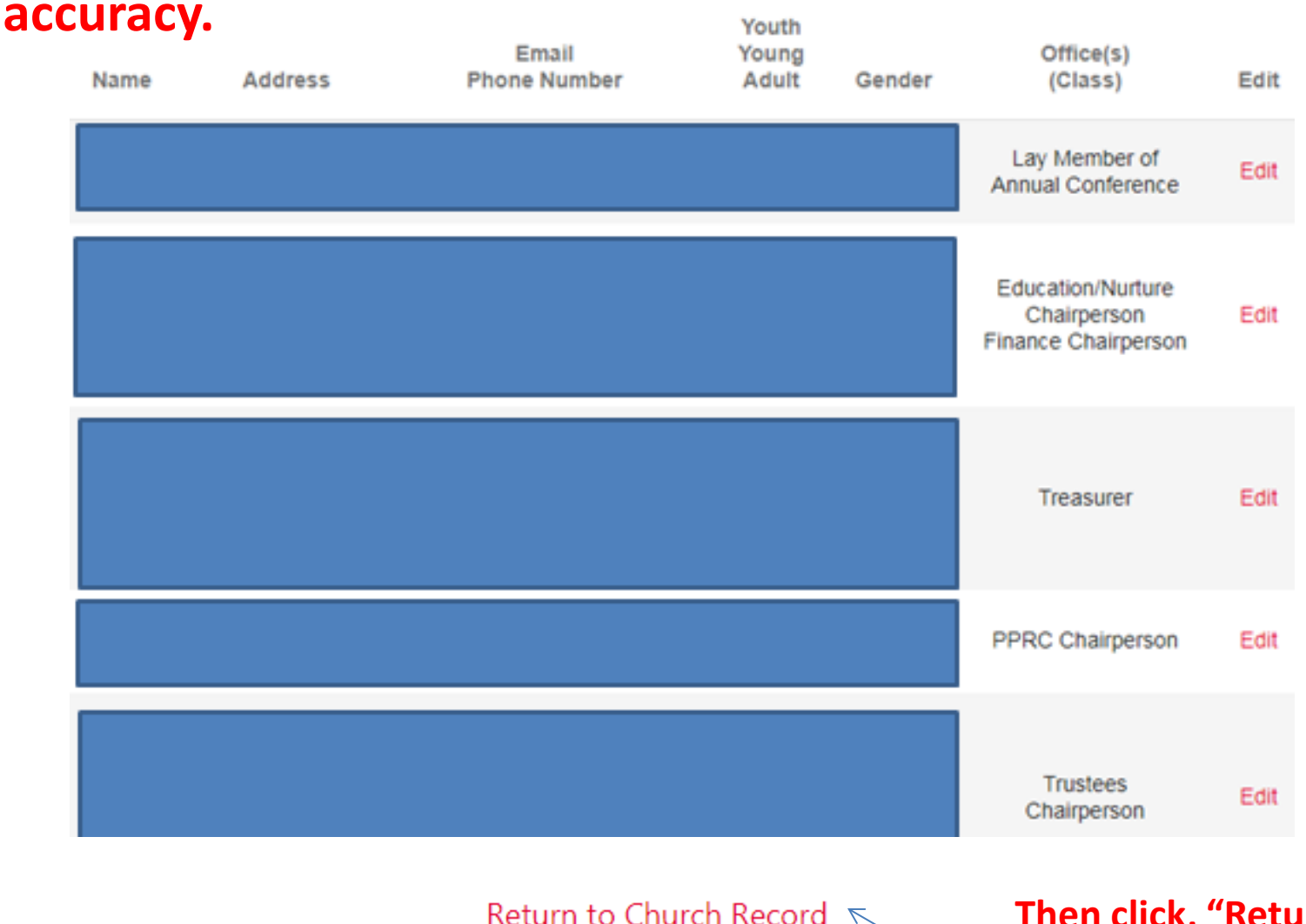

Main Menu

**Then click, "Return to Church Record" to continue working on Charge Conference reports.**

### Now you are ready to move to Step 2 where you will complete the church's Charge Conference reports:

#### Step Two: Complete Reports Before Charge Conference

Review/Complete the following reports. You may review reports from previous years here: Print Past CC Reports.

- Annual Report of The Board of Trustees  $\mathbb{R} \oplus \mathbf{O}$
- Camping/Retreat Ministries  $\mathbb{R} \oplus \mathbf{G}$
- High School Seniors/College Students **In A**
- Lay Members of Annual Conference  $\blacksquare$  <br>  $\blacksquare$
- Minutes of The Charge Conference **In A** 8
- Nominations Report  $\blacksquare$  **Q**
- Parsonage Checklist  $\mathbb{R}$  8
- Report of The Finance Committee  $\Box$
- Safe Sanctuaries Report  $\mathbb{R} \oplus \mathbf{G}$
- State of The Church Report  $\Box$   $\Box$  **O**

Note you can view previous year's Charge Conference reports by clicking this link in OLDCS.

#### **Annual Report of the Board of Trustees**

Click on "Annual Report of the Board of Trustees" and enter the requested information for this report. You will note that this report has been cleared from last year. Enter the dates for this report at the top of the report as well as the date in question 1 and update any information that has changed since last year's report. The beginning period for this report should be January 1, 2020 and the ending date should be the date of your 2020 Charge Conference.

#### Annual Report of The Board of Trustees

Selected church: 18 - Bethel UMC (Pelham)

View Printable Page View Past Charge Conference Reports **Church Detail Record** Main Menu

 $* = required field$ 

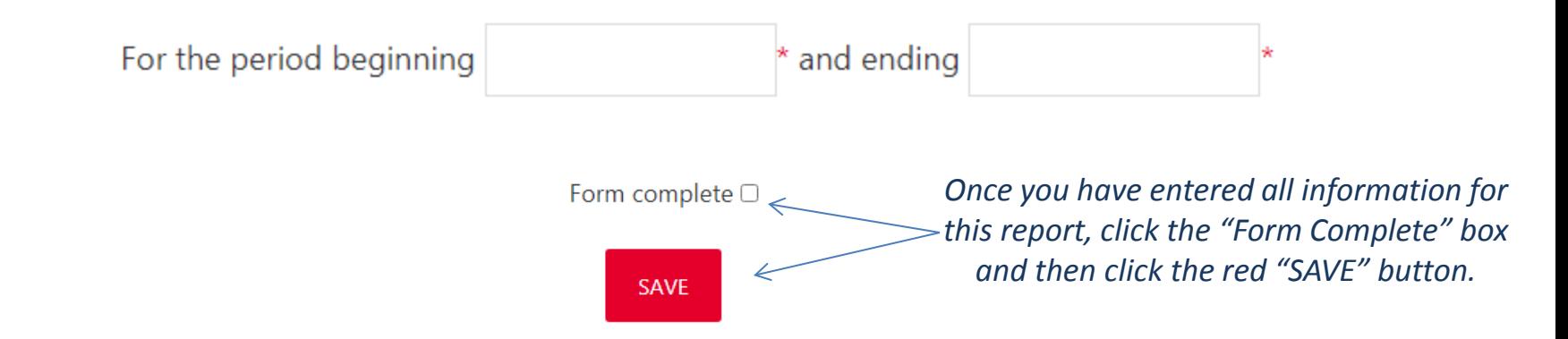

### **Camping and Retreat Ministries**

Click on "Camping and Retreat Ministry Report" to enter the requested information. The names entered on this report from last year have not been cleared. If you choose to remove all the first grader info that was entered last year, click the "Purge First Grade Records" box. Click on the "Add A Person" link in order to enter the names of the families which have first grade children in your church for the 2020 year. You will need to click the "Add A Person" link for each family you need to enter.

#### **Camping and Retreat Ministry Report**

Selected church: 18 - Bethel UMC (Pelham)

2020 Charge Conference

**ADD A PERSON** 

For churches with more than 25 records to enter:

PURGE FIRST GRADE RECORDS

**SAVE** 

#### Records Import L

If you are entering information for more than 25 records you may consider using an import file. Use the information below to build a file using the required format. Email your information to

support@nccumc.org when complete.

- Online Data Collection System Import Guide
- Sample Camping/Retreat Ministries Import File

Once you have entered all information for Form complete  $\Box$ this report, click the "Form Complete" box and then click the red "SAVE" button.

### **High School Senior/College Students**

Click on "High School Senior/College Students to enter the requested information. The names entered on this report from last year have not been cleared. You will be able to promote all the students you entered last year to the next grade by clicking on the "Promote" High School Students" button. Click on the "Add A Student" link to enter the names of any high school or college students who were not on your list last year. Click the "Add A Student" link for each new student you need to enter.

High School Seniors/College Students Report

Selected church: 18 - Bethel UMC (Pelham)

2020 Charge Conference

Please note: Information entered on this report will be shared with Wesley Fellowship Foundations

**ADD A STUDENT** 

PROMOTE HIGH SCHOOL STUDENTS

Form complete  $\Box$ **SAVE** 

Once you have entered all information for this report, click the "Form Complete" box and then click the red "SAVE" button.

#### **Lay Members of Annual Conference**

Click on "Lay Members of Annual Conference" report to enter the requested information. The name(s) which appear on this report are pulled from the Church Leadership page (completed in Step 1). To add/edit a name, you must visit the Church Leadership page.

Remember each charge is entitled to one lay member per appointed clergy person to your church. For Charges, please enter your Lay Member(s) to Annual Conference on the report from which church they are a member.

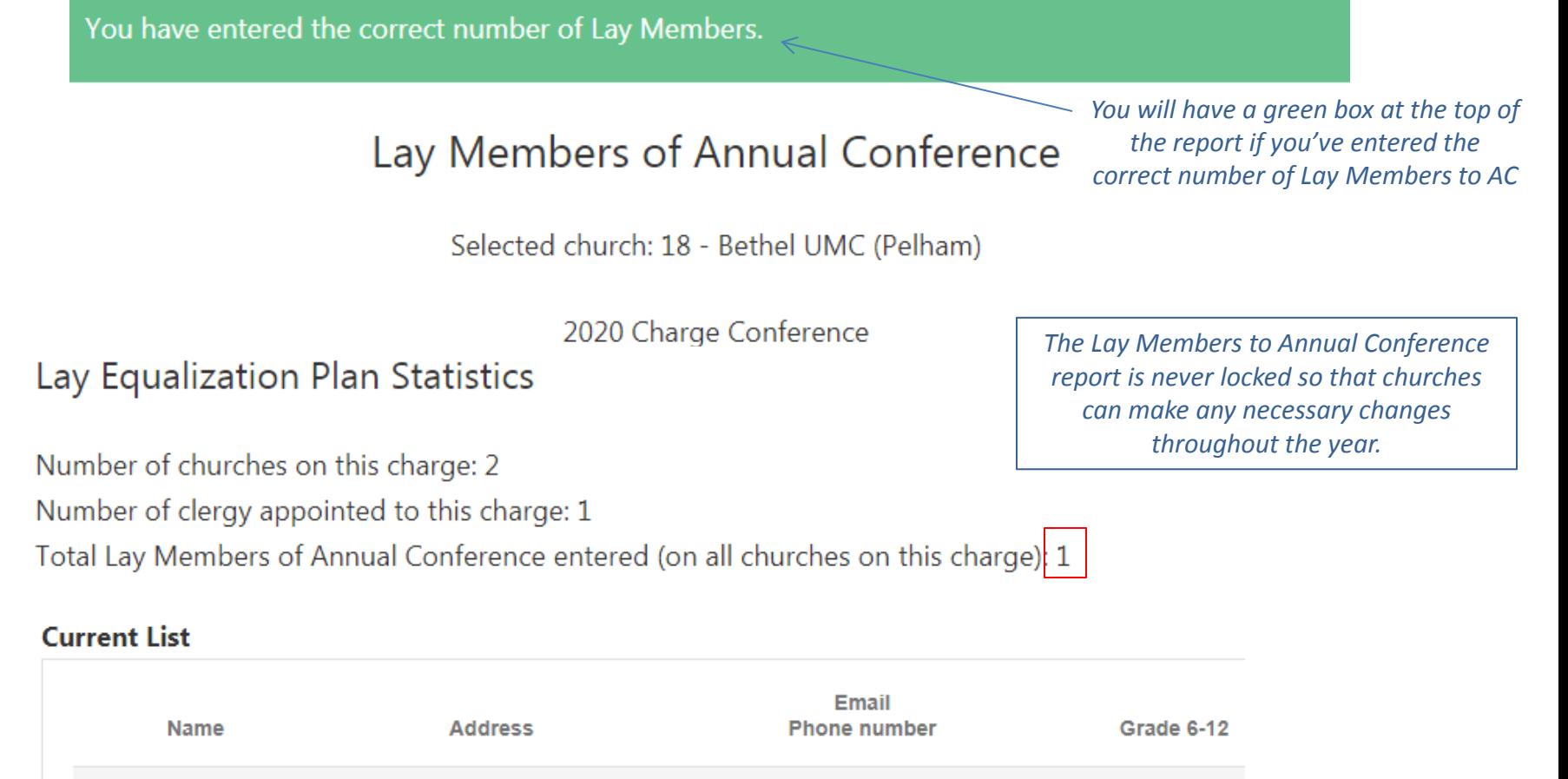

### **Minutes of The Charge Conference**

Click on "Minutes of the Charge Conference" to enter the requested information. Fill in the information on the form starting with the line that asks for the name of the Recording Secretary and continue to the end of the report.

The information from the Pastor(s) Compensation Worksheet and Church Officers report will auto-fill the Minutes.

As per the *Book of Discipline*, the names of the committee members for the Committee on Nominations and Leadership Development, Committee on Pastor-Parish Relations, Committee on Finance and the Board of Trustees must be approved at the Charge Conference. These names will also auto-fill this report from the Church Leadership section.

### Minutes of The Charge Conference

Selected church: 18 - Bethel UMC (Pelham)

#### **Other areas that you may need to complete on the Minutes report:**

- If your pastor wishes to have a housing exclusion, this can be voted on at the Charge Conference and there is a text box to enter the amount approved.
- If your church has any first time or continuing candidates for ministry, you will need to enter their names.
- If your church has any Certified Lay Servants, Certified Lay Speakers or Certified Lay Ministers, you will need to enter their names.
- If you have names to be removed from the church membership record, you will need to enter those in the text box provided.

#### **Minutes of The Charge Conference - continued**

• This year since all Charge Conferences are being held virtually through Zoom, at the conclusion of the Charge Conference, the pastor, recording secretary, the Zoom screen sharer and the District Superintendent will remain on the meeting so that the names of those attending the Charge Conference can be entered into the "Attendance" text box.

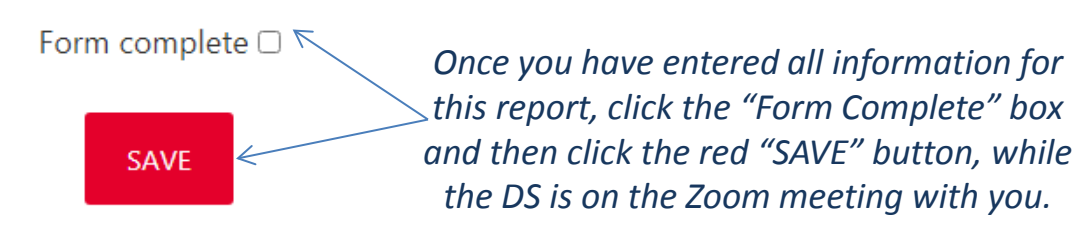

- **It is imperative that you make sure all the information on the Minutes report is completed 14 days before the Charge Conference so that your Administrative Assistant to the District Superintendent (AADS) can check the report.**
- **The Minutes report will be displayed for all who can join the Charge Conference by video and will need to be mailed to all who will need to call into the Charge Conference.**

#### **Nominations Report**

Click on "Nomination Reports" to view what has been entered in the Church Leadership page in step 1 of the Charge Conference instructions.

To edit/add any names to the Nominations Report, return to the Church Leadership page to enter those changes.

# **Nominations Report**

2020 Charge Conference

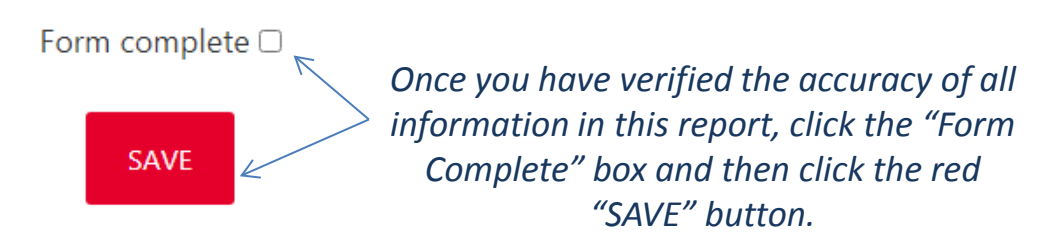

#### **Parsonage Checklist**

Click on "Parsonage Checklist" to enter the requested information. The information from last year's Parsonage Checklist has been cleared since this form must be completed every year in totality.

#### Parsonage Checklist

*If you'd like to print out a blank sheet for the committee to use, click here.* Selected church: 18 - Bethel UMC (Pelham) Blank 2020 Parsonage Checklist **Data Entry Instructions** Answer the following question. *You must complete this form even if your church does not provide a parsonage for the pastor(s) by*  • Does your church have a parsonage?\* Select *answering the first question.* **SAVE STEP ONE Historical Parsonage Checklists** *You can view previous year's parsonage checklists here*Print Historical Parsonage Checklist reports.

#### **Annual Report of The Finance Committee**

Click on "Report of the Finance Committee" to enter the requested information. The beginning period for this report should be January 1, 2020 and the ending date should be the date of your 2020 Charge Conference.

#### Annual Report of the Committee on Finance

Selected church: 18 - Bethel UMC (Pelham)

View Printable Page View Past Charge Conference Reports Church Detail Record Main Menu

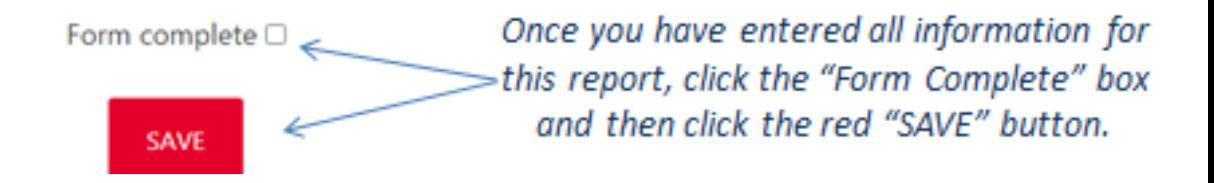

#### **Safe Sanctuaries Report**

Click on "Safe Sanctuaries" report to enter the requested information.

#### Safe Sanctuaries Report

Selected church: 18 - Bethel UMC (Pelham)

2020 Charge Conference

View Printable Page View Past Charge Conference Reports **Church Detail Record** Main Menu

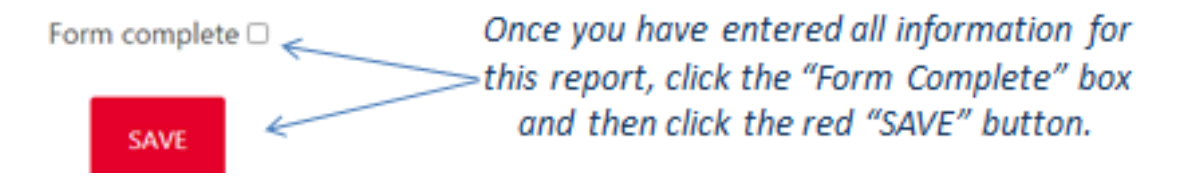

#### **State of The Church Report**

Click on "State of the Church" report to enter the requested information. You will note that this report has been cleared from last year. This report should be completed by the Pastor Parish Relations Committee (PPRC) in conjunction with the Pastor and then shared with the Administrative Council.

State of The Church Report - Step One

Selected church: 18 - Bethel UMC (Pelham)

View Printable Page View Past Charge Conference Reports Church Detail Record Main Menu *Be mindful that this report has two steps to complete.* Step One | Step Two Form complete  $\Box$ *Once you have entered all information required for this report, click the "Form Complete"*  **SAVE RESET** *box and then click the red "SAVE" button.*

Once you've completed the 10 church Charge Conference reports, go back to the main "Charge Conference" tab and make sure that all your reports have been completed and saved so that you have green checkmarks, as shown below:

Step Two: Complete Reports Before Charge Conference

Review/Complete the following reports. You may review reports from previous years here: Print Past CC Reports.

- Annual Report of The Board of Trustees **a**
- Camping/Retreat Ministries  $\mathbb{R} \oplus \mathbb{C}$
- High School Seniors/College Students The C
- Lay Members of Annual Conference -
- Minutes of The Charge Conference a c
- Nominations Report  $\blacksquare$
- Parsonage Checklist **In**
- Report of The Finance Committee  $\Box$
- Safe Sanctuaries Report  $\mathbb{R} \oplus \mathbb{C}$
- State of The Church Report **E**

**The proceed to Step Three on the main "Charge Conference" tab to ensure that the pastor(s) have completed their "Report of Pastoral Ministry", as shown below:**

Step Three: Verify Report of Pastoral Ministry

All appointed pastors must have completed their Report of Pastoral Ministry prior to Charge Conference.

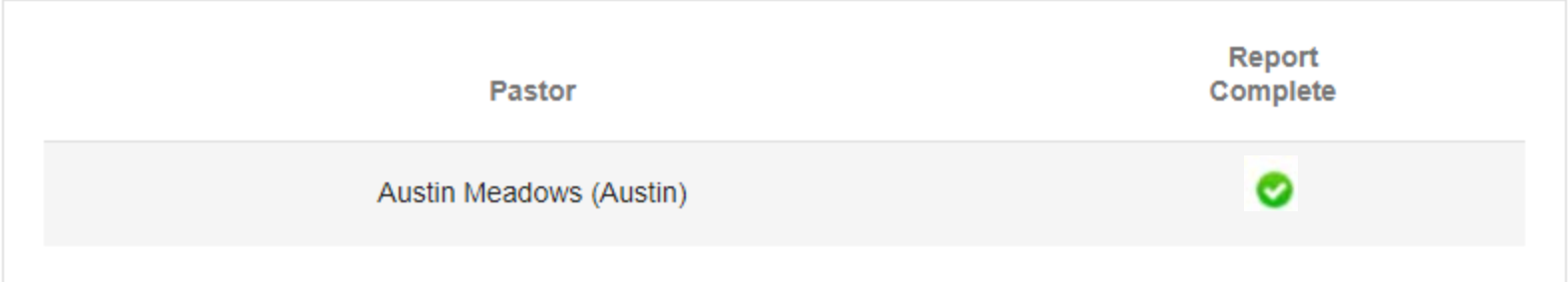

## If you serve a Charge, such as the example before you of the Bethel/Locust Hill Charge, you will need to complete these same Charge Conference reports for each church on the Charge.

Locust Hill UMC (Reidsville)

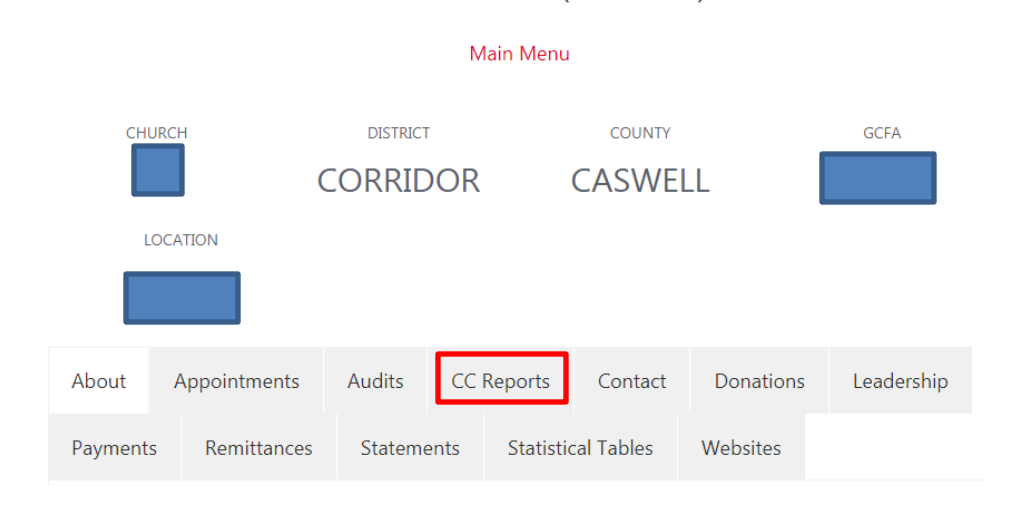

Review/Complete the following reports. You may review reports from previous years here: Print Past CC Reports.

- Annual Report of The Board of Trustees  $\mathbb{Z} \oplus \mathbb{Z}$
- Camping/Retreat Ministries  $\Box$
- High School Seniors/College Students  $\mathbb{R} \subseteq \mathbb{Q}$
- Lav Members of Annual Conference  $\blacksquare$   $\heartsuit$
- Minutes of The Charge Conference  $\mathbb{R} \subseteq \mathbb{Q}$
- Nominations Report ● ●
- Parsonage Checklist -
- Report of The Finance Committee **ED**
- Safe Sanctuaries Report  $\Box$
- State of The Church Report

## **After the Charge Conference, while the Pastor, Recording Secretary, Zoom Screen Sharer and DS are still on the Zoom meeting, you will be asked to complete Step Four and "Finalize and Submit" Your Charge Conference Reports.**

Step Four: Finalize and Submit Your Charge Conference Reports

You will finalize and submit your Charge Conference reports immediately following your Zoom Charge Conference with the pastor, recording secretary, Zoom screen sharer, and DS. Your DS will notify the Administrative Assistant to the DS (AADS) if your Charge Conference reports are not able to be finalized and submitted immediately following the Charge Conference. The AADS will work with you to get the reports completed within seven days.

FINALIZE AND SUBMIT YOUR CHARGE CONFERENCE REPORTS

**Q: Who should I contact if I need help with my church Charge Conference reports?** 

> **A: Call or email the District Office districts@nccumc.org 919-779-9435 or 888-661-4941 (toll free)**

**A: Or email support@nccumc.org**

## **You can also contact your Administrative Assistant to the District Superintendent (AADS) for any questions related to Charge Conference reports.**

**Beacon/Sound AADS Ashley Kennedy** 

**Capital/Fairway AADS Nancy Martinez** 

**Corridor/Heritage AADS Sarah Carter** 

Gateway/Harbor AADS **Mary Hartsell** 

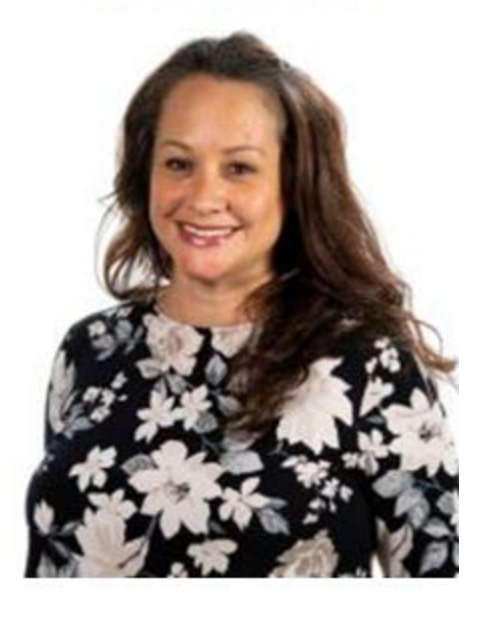

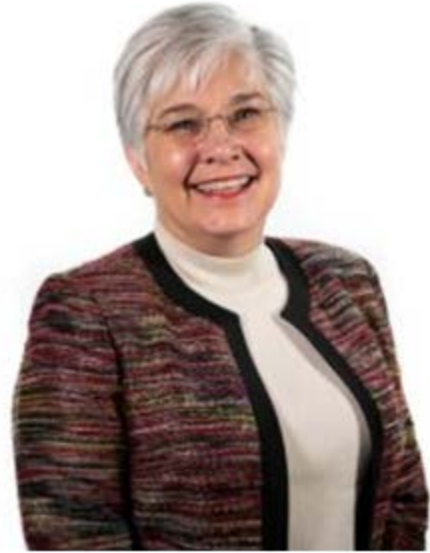

**akennedy@nccumc.org nmartinez@nccumc.org sarah.carter@nccumc.org mhartsell@nccumc.org**

**You may contact your AADS directly by email or by calling the District Office and ask to be connected to their extension. 919-779-9435 or 888-661-4941 (TF)**